# **WITS Changes – February 2013, Rev. 1** 3/5/2013

In the February 2013, Rev 1 release, 7 bugs were repaired in WITS. Below is a summary of the errors and the resolutions of the problems.

- 1) Program Enrollment: A male can incorrectly be set to pregnant at the program enrollment. **Resolution**: A male can no longer have the pregnant field set to yes on the program enrollment screen.
- 2) Admission: GAIN I and the Substance Note field on the Substance Use Page under Admission are not populating the same answers. **Resolution**: The Substance Note field in the substance section of an admission now populates with the correct frequency of use from the GAIN I.
- 3) Program Enrollment: "No" or "NA" not carried forward to Pregnant Field for male clients when transferring from a TEDS Disenrollment. **Resolution**: When creating a new TEDS program enrollment via the "Transfer to another program" link on the TEDS/NOMS Status at Program Disenrollment screen, the value of the pregnant field will now be carried forward to pre-populate the Pregnant field in the TEDS/NOMS Status at Program Enrollment section of the Program Enrollment Profile screen.
- 4) Admission: Clicking 'Finish' button on Admission Treatment Team brings up Admission Profile instead of Client Activity List. **Resolution**: Clicking 'Finish' button on Admission - Treatment Team now brings up the Client Activity List.
- 5) Activity list: Clicking Finish/Cancel on certain activities not taking you back to the list screen. **Resolution**: For the following modules, when clicking Cancel or Finish, the user is taken back to the list screen:
	- a. Treatment > TX Plan
- 6) Client Group Enrollment: Coverage Start Date should not default to Today's Date. **Resolution**: The 'Coverage Start' field on Benefit Plan Enrollment and 'Start Date' field on Government Contract Enrollment will not be defaulted to the current date.
- 7) Referred Voucher: Error message received when creating second referral voucher. **Resolution**: A second referral voucher can be added for the same client for the same time period; however this voucher cannot have the same service as the other voucher covering this same time frame.

Below you will find a summary of the changes to WITS for the February 2013, Rev 1 release (which took place March 5, 2013). When these changes are made in Idaho-Mountain and Idaho-Pacific, the top right portion of your screen will say February 2013, Rev 1.

### Client Profile

To capture Additional client demographic data, the Religious Preference field has been added to the Client Profile. This field was added for your convenience if you would like to track Religious preference. It is up to your agency to determine if you include this information in WITS.

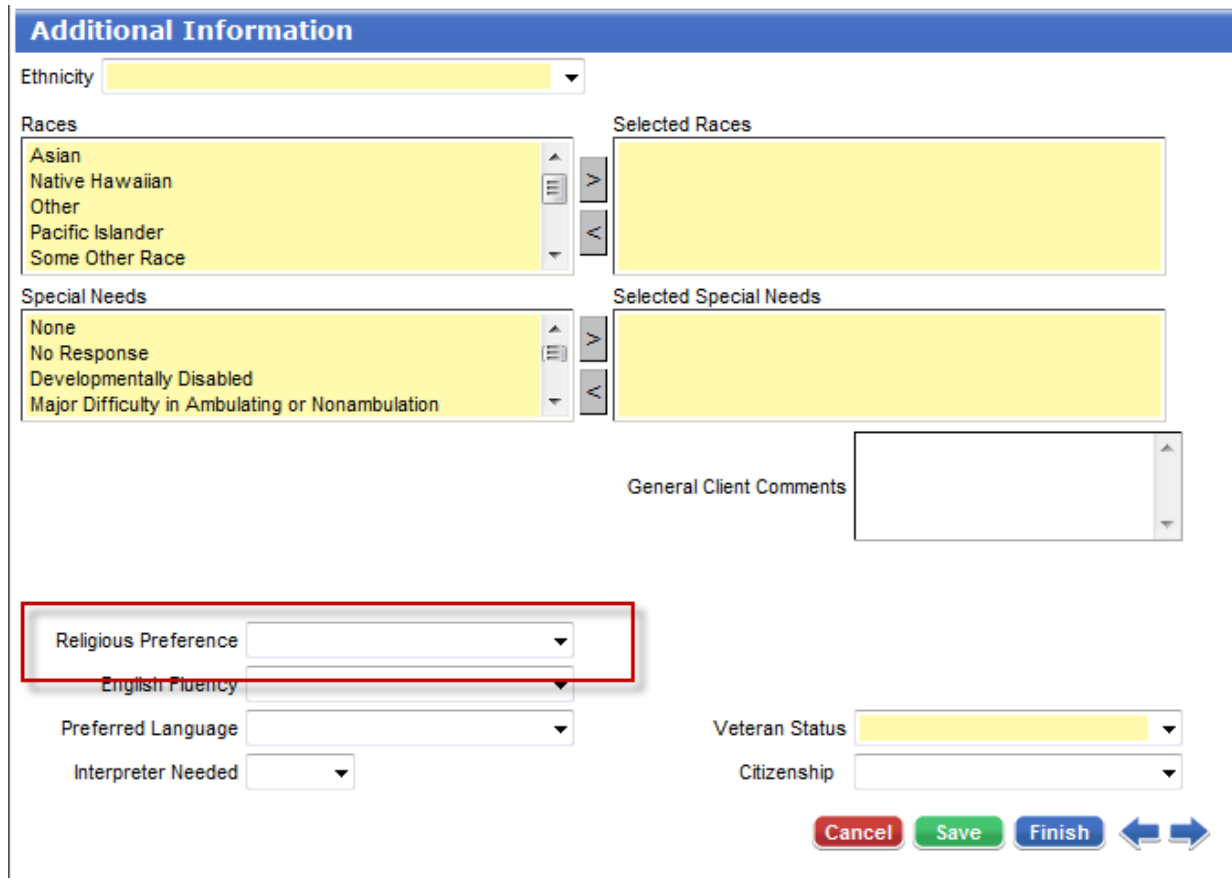

#### Misc. Notes/Encounters

The Rendering staff and Signed Notes fields are now displayed using the following format: Last, First MI., Credentials on the Encounter List / Profile, Misc. Notes List / Profile screens as well as the Generated Reports.

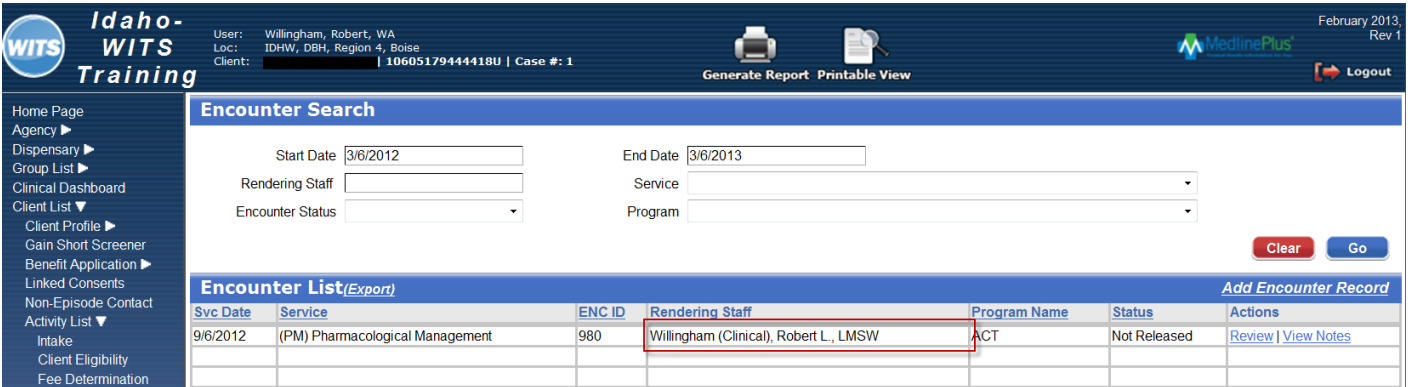

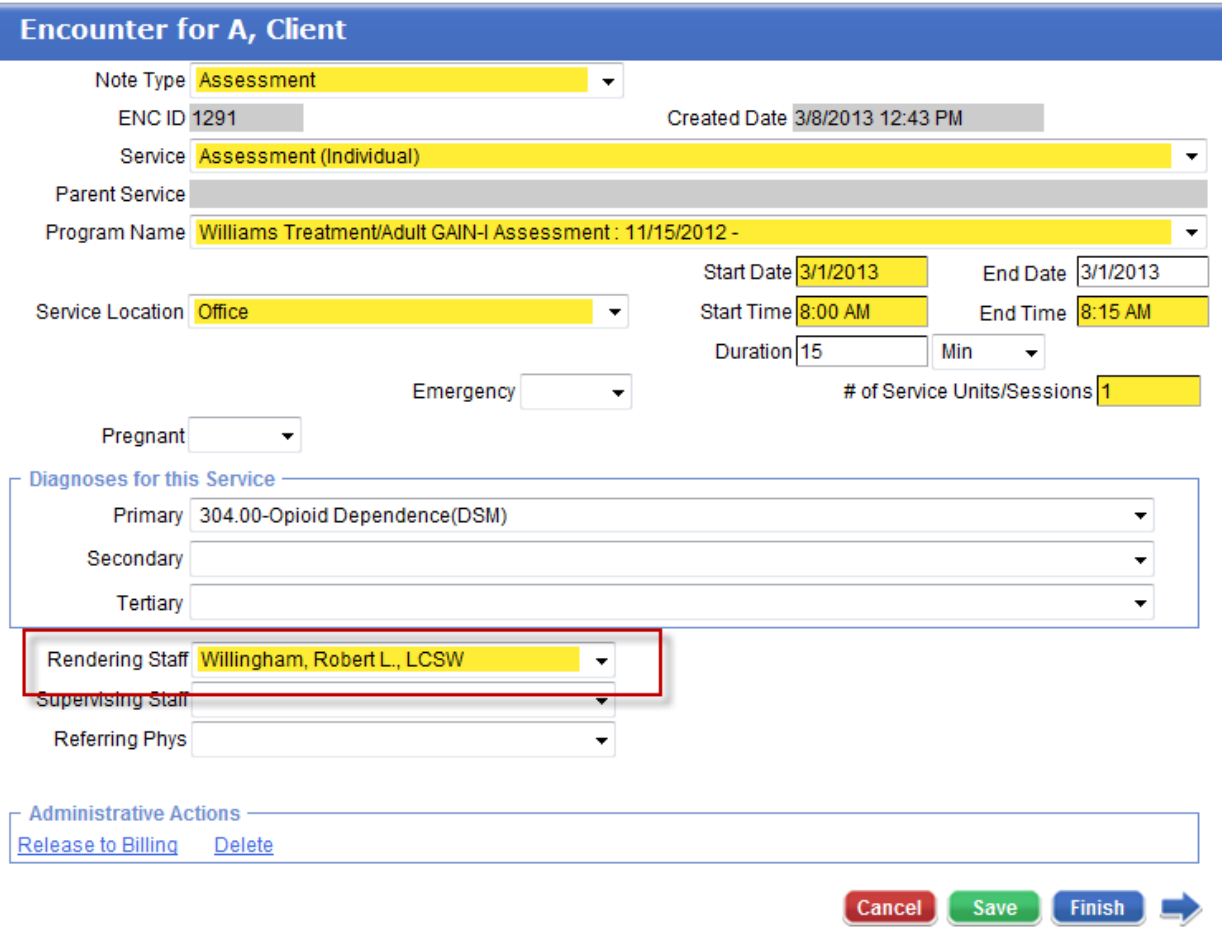

## Drug Testing/Drug Test Results

1) Default search results are now displayed upon accessing the Drug Test Results screen and hitting Enter will now execute a search on this page. A Finish button was added to the Drug Test Result Profile screen.

2) A new result was created for "Positive – Excused" which is displayed in its own column on the Drug Test Results List.

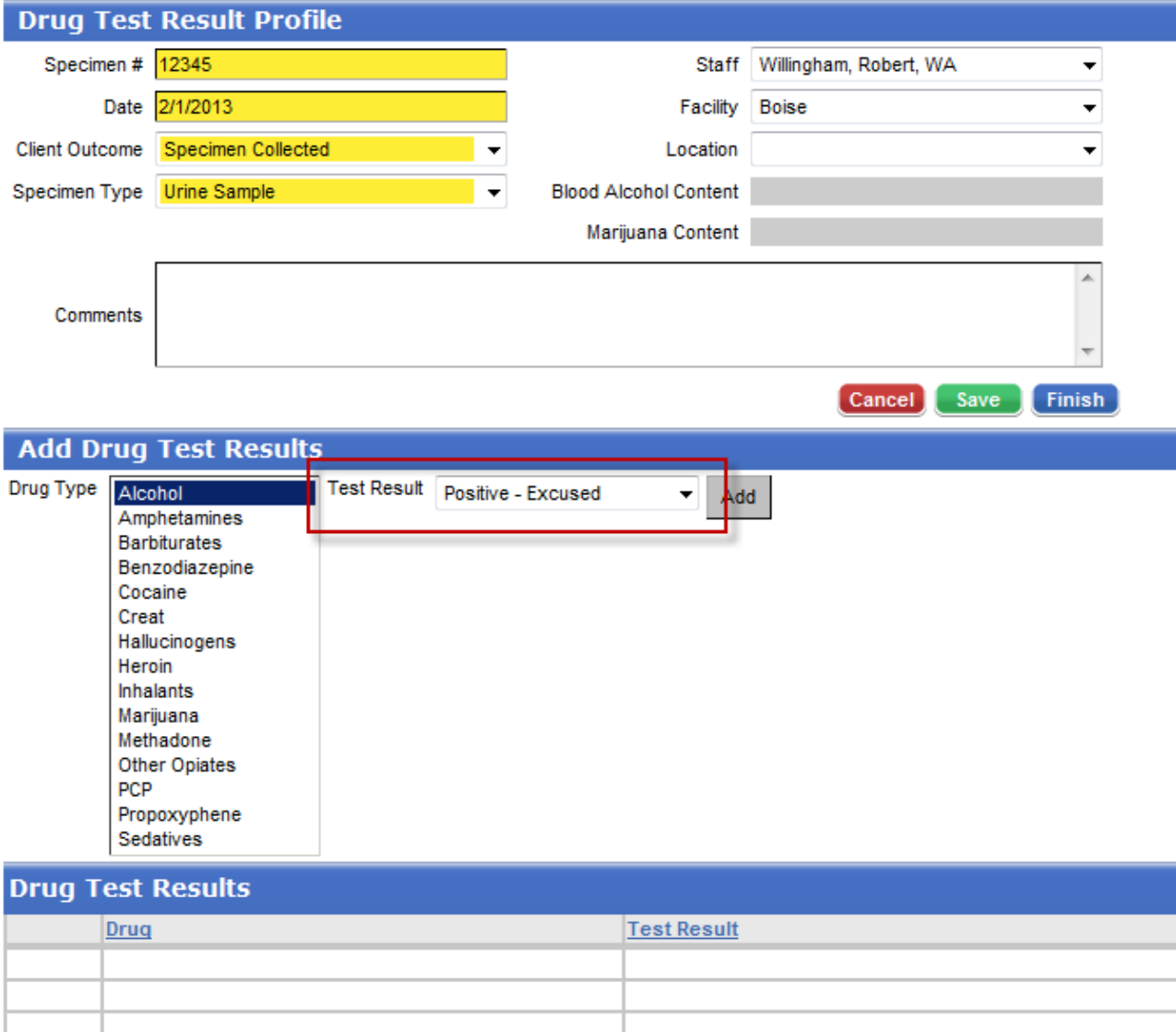

3) The Positive column was renamed "Positive – Confirmed" to display those results, and new columns were created called "Positive – Unconfirmed," "Positive – Excused," "Other" and "Unknown."

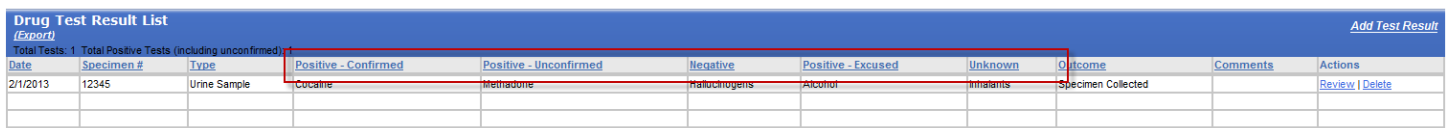

4) Previously when Drug Test Results were entered under a Client Outcome of "Specimen Collected" or "Other" and the Client Outcome was changed before the profile was saved, the results list was cleared. With this enhancement, the results are temporarily stored until the final Client Outcome selection is made and the profile is saved.

## Client Group Enrollment

To ensure the Subscriber # on Government Contract CGEs are always completed, the field is now required and auto populates with the Client UCN. For non-ATR contracts, the Subscriber # can be edited, if necessary. ATR contracts will not allow this number to be edited. This will ensure that the Payor Adjudication process is not stopped when a Subscriber # is not present.

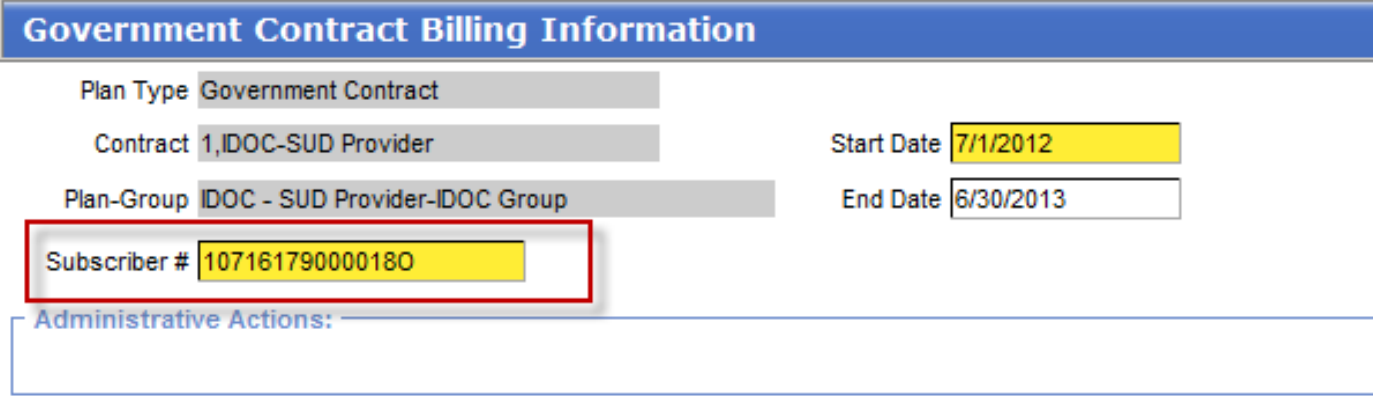